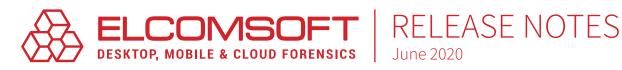

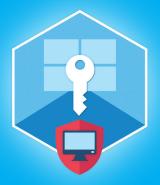

# Elcomsoft System Recovery Version 7.05

Elcomsoft System Recovery helps forensic experts gain access to protected system accounts, including Windows and macOS computers.

### Summary

In this release, Elcomsoft System Recovery adds native support for BitLocker volumes, enabling users to mount BitLocker-encrypted partitions using one of the three supported disk protectors.

## Essential updates

#### Supporting BitLocker encryption

Elcomsoft System Recovery gains native support of BitLocker encryption. The update provides ESR users with the ability to identify and mount BitLocker volumes. In order to unlock the volume, users must enter the volume password or provide the Recovery Key or USB Key. We assembled the list of available and supported disk protectors in the blog article Unlocking BitLocker Volumes.

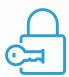

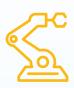

With automatic detection of BitLocker encryption, ESR will automatically list all the protector types that can be used to unlock the volume (e.g. Password, Recovery Key and/or USB Key). Once a compatible protector is available, users can instantly unlock BitLocker volumes, access and work with Windows accounts and data on that accounts, including resetting the password, assigning administrative privileges, extracting passwords and hashes.

Elcomsoft System Recovery comes as a pre-configured tool integrated with the supplied Windows PE environment that allows booting from an external drive. The tool can reset Windows account passwords instantly, while supporting a range of smart attacks to recover the original passwords. Thanks to the use of the Windows PE environment, ESR benefits from fully native Windows-level support of BitLocker volumes with zero potential compatibility issues.

## Elcomsoft System Recovery 7.05 change log

 Added support for BitLocker volumes with three types of disk protectors: Password, Recovery Key, USB Key

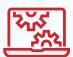

| 👸 [ESR v7.5.656] Working mode                                                                                         |                                                                                                    |                                                                                                    |                 | _      |  | ×           |            |        |   |
|----------------------------------------------------------------------------------------------------|----------------------------------------------------------------------------------------------------|----------------------------------------------------------------------------------------------------|-----------------|--------|--|-------------|------------|--------|---|
|                                                                                                    |                                                                                                    |                                                                                                    |                 |        |  |             |            |        |   |
| Drive encryption keys<br>Search for encrypted drives and<br>Copy hiberfil.sys<br>Copy hiberfil.sys file for further a |                                                                                                    | yption keys                                                                                                    |                 |        |  |             |            |        |   |
| Unlock BitLocker drives<br>Unprotect and activate BitLocke                                                            | r-encrypted                                                                                                    | d drives                                                                                                    |                 |        |  |             |            |        |   |
| <u>H</u> elp <<                                                                                                    | 🧃 [ESR v7                                                                                                    | 7.5.664] Loadii                                                                                                    | ng hard disk di | rivers |  |             |            |        | × |
|                                                                                                    | If you have any additional IDE/SCSI/RAID drivers, please install them here. A driver usually consists of one or more *.INF files. Click "Load driver" button to install a disk driver (you'll be prompted for *.inf file).<br>Hard disk drives and storage devices of your system |                                                                                                    |                 |        |  |             |            |        |   |
|                                                                                                    | Path                                                                                                    | Volume name                                                                                                    | File system     | Тур    |  | Size        | Interface  | _      |   |
|                                                                                                    | C:\<br>D:\<br>E:\<br>F:\<br>G:\                                                                                                    | Elcomsoft System Recovery - Question ×<br>It seems that you have a drive protected with BitLocker. Do you want to unlock and attach the drive? If you select No, you can do it any time later from Disk tools. |                 |        |  |             |            |        |   |
|                                                                                                    | Driver loa                                                                                                    |                                                                                                    |                 |        |  | <u>Y</u> es | <u>N</u> o | driver | > |
|                                                                                                    |                                                                                                    |                                                                                                    |                 |        |  |             |            |        | 1 |
|                                                                                                    |                                                                                                    | Help                                                                                                    |                 | Back   |  | Next >>     | Close      |        | _ |
|                                                                                                    |                                                                                                    | <u> </u>                                                                                                    |                 |        |  |             |            | _      |   |

### Steps to renew

- 1. All active users of Elcomsoft System Recovery are invited to obtain the new version 7.05 from our website by entering product registration key in the online form https://www.elcomsoft.com/key.html.
- 2. Users having an expired license of Elcomsoft System Recovery are welcome to renew their license at corresponding cost that is available after entering registration key in the online form: https://www.elcomsoft.com/key.html.

Contact us at sales@elcomsoft.com for any further questions on updating and license renewing.

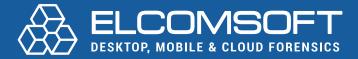

www.elcomsoft.com blog.elcomsoft.com sales@elcomsoft.com

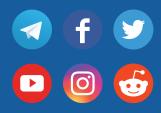